#### Outline

# Statistical Inference: a Gentle Introduction for Linguists and similar creatures (SIGIL) With practical examples in GNU R

Designed by Marco Baroni<sup>1</sup> and Stefan Evert<sup>2</sup>

<sup>1</sup>Center for Mind/Brain Sciences (CIMeC) University of Trento, Italy

<sup>2</sup>Corpus Linguistics Group Friedrich-Alexander-Universität Erlangen-Nürnberg, Germany

#### http://SIGIL.r-forge.r-project.org/

Copyright © 2007–2015 Baroni & Evert

SIGIL (Baroni & Evert) 1. Introduction sigil.r-forge.r-project.org 1 / 47

General Introduction

**Outline** 

Statistical inference and GNU R About this course

### Getting Started With R

Installation tips Basic functionalities External files and data-frames A simple case study: comparing Brown and LOB

SIGIL (Baroni & Evert) 1. Introduction sigil.r-forge.r-project.org 2 / 47

General Introduction Statistical inference and GNU R

# **Outline**

General Introduction Statistical inference and GNU R

About this course

### Getting Started With R

Installation tips Basic functionalities

External files and data-frames

- 
- A simple case study: comparing Brown and LOB

#### General Introduction Statistical inference and GNU R

# Why do we need statistics?

- $\triangleright$  Significance (control for sampling variation)
	- $\blacktriangleright$  all linguistic data are samples (of language, speakers, ...)
	- $\triangleright$  observed effects may be coincidence of particular sample
	- $\rightarrow$  inferential statistics

#### $\blacktriangleright$  Managing large data sets

- $\triangleright$  statistical summaries, data analysis, visualisation
- $\triangleright$  e.g. collocations as compact summary of word usage
- $\rightarrow$  descriptive statistics

#### $\triangleright$  Discovering latent (hidden) properties

- $\blacktriangleright$  clustering, multivariate analysis, distributional semantics
- $\blacktriangleright$  advanced statistical modelling (e.g. mixed-effects models)
- $\rightarrow$  exploratory data analysis

# What everyone needs to know about statistics

- $\blacktriangleright$  Population vs. sample
- $\triangleright$  Random variables  $\&$  scales of measurement
- $\blacktriangleright$  Basic principles of statistical inference
- $\triangleright$  Statistical tests: null hypothesis, p-value, assumptions
- $\triangleright$  Significance vs. effect size (relevance)
- $\triangleright$  Estimation: MLE, confidence interval
- $\triangleright$  Statistical modelling (regression, general linear model, ...)
- $\triangleright$  Applicability and limitations of statistical methods
- ☞ Gain practical experience with statistical software

#### What you can do on your own:

 $\blacktriangleright$  Learn about specific statistical tests and procedures

# $R - An$  environment for statistical programming

- $\blacktriangleright$  "Traditional" statistical software packages offer specialised procedures (e.g. SAS) or interactive GUI (e.g. SPSS)
- $\triangleright$  New approach: statistical programming language S with interactive environment (Bell Labs, since 1976)
	- ▶ White Book (version 3, 1992); Green Book (version 4, 1998)
	- $\triangleright$  commercial: S-Plus (Insightful Corporation, since 1987)
- $\triangleright$  R is an open-source implementation of the S language
	- $\triangleright$  originally by Ross Ihaka and Robert Gentleman (Auckland)

SIGIL (Baroni & Evert) 1. Introduction sigil.r-forge.r-project.org 6 / 47

General Introduction Statistical inference and GNU R

 $\triangleright$  open-source development since mid-1997

General Introduction Statistical inference and GNU R

SIGIL (Baroni & Evert) 1. Introduction sigil.r-forge.r-project.org 5 / 47

# $R - An$  environment for statistical programming

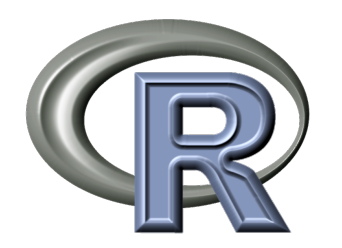

- $\triangleright$  binary packages available for Linux, Mac OS X and Windows
- $\triangleright$  64-bit support for large data sets
- $\triangleright$  extensive documentation  $\&$  tutorials
- $\blacktriangleright$  thousands of add-on packages ready to install from CRAN

## http://www.R-project.org/

Recommended cross-platform GUI: RStudio from http://www.rstudio.com/ide/ More about R

- $\blacktriangleright$  Advantages of R
	- $\triangleright$  free & open source
	- $\triangleright$  many add-on packages with state-of-the-art algorithms
	- $\blacktriangleright$  large, enthusiastic and helpful user community
	- $\triangleright$  easy to automate and extend (every analysis is a program)
	- $\triangleright$  no point  $\&$  click interface
- $\blacktriangleright$  Disadvantages
	- $\blacktriangleright$  learning curve sometimes rather steep
	- $\triangleright$  not very good at manipulating non-English text
	- $\triangleright$  no built-in data editor (spreadsheet)
	- $\triangleright$  no point & click interface

# **Outline**

#### General Introduction

Statistical inference and GNU R About this course

#### Getting Started With R

Installation tips

Basic functionalities

External files and data-frames

A simple case study: comparing Brown and LOB

# Goals of the course

- $\blacktriangleright$  Basic principles of statistical inference
- $\blacktriangleright$  Elementary hypothesis tests, estimators & models
- $\blacktriangleright$  Hands-on work with R on real-life data sets
- $\triangleright$  Data manipulation and basic R programming skills
- $\triangleright$  Get to know R implementations of statistical techniques, data analysis and visualisation methods that are useful in various areas of (computational) linguistics along the way

#### What this course is not about:

- $\triangleright$  Deeper mathematical foundations of statistics
- $\triangleright$  Specific (advanced) statistical methods
- $\triangleright$  Cookbook recipes for particular analyses with R

SIGIL (Baroni & Evert) 1. Introduction sigil.r-forge.r-project.org

General Introduction About this course

# Course units

- 1. R Basics: installation, data manipulation, input/output (h)
- 2. Corpus frequency data & statistical inference (h)
- 3. Descriptive and inferential statistics for continuous data (f)
- 4. Co-occurrence, contingency tables and collocations (f) + vectorised data processing, high-quality graphs
- 5. Word frequency distributions with the zipfR package (h)
- 6. Regression and linear models (f)
- 7. Exploratory data analysis: clustering, visualisation, ML (h)
- 8. The non-randomness of corpus data: a GLM approach (h)
- 9. Inter-annotator agreement (h)

 $(h)$  = half-day session / (f) = full-day session (optimistic)

#### **General Introduction** About this course

SIGIL (Baroni & Evert) 1. Introduction sigil.r-forge.r-project.org 10 / 47

# Recommended textbooks: introductory level

- ▶ Baroni, Marco & Evert, Stefan (2008). Statistical methods for corpus exploitation. In A. Lüdeling & M. Kytö (eds.), Corpus Linguistics. An International Handbook, Mouton de Gruyter.
- $\triangleright$  Gries, Stefan Th. (2013). Statistics for Linguistics with R: A Practical Introduction, 2nd ed. Mouton de Gruyter. [€29]
	- ► German original from Vandenhoek & Ruprecht [€25]
- $\triangleright$  Johnson, Keith (2008). Quantitative Methods in Linguistics. Blackwell. [€38]
- Field, Andy; Miles, Jeremy; Field, Zoë (2012). Discovering Statistics Using R. SAGE Publications, Thousand Oaks.  $[661]$
- $\blacktriangleright$  Peter Dalgaard (2008). Introductory Statistics with R, 2nd ed. Springer. [€52]

# Recommended textbooks: advanced level

- ▶ R. Harald Baayen (2008). Analyzing Linguistic Data: A practical introduction to statistics. CUP. [€29]
	- $\blacktriangleright$  http://www.sfs.uni-tuebingen.de/~hbaayen/publications/
- ▶ Morris H. DeGroot and Mark J. Schervish (2002). Probability and Statistics, 4th ed. Pearson Education Ltd. [€74]
- John M. Chambers (2008). Software for Data Analysis: Programming with R. Springer.  $[685]$
- $\triangleright$  Christopher Butler (1985), Statistics in Linguistics. Blackwell.
	- $\triangleright$  out of print and available online for free download from http://www.uwe.ac.uk/hlss/llas/statistics-in-linguistics/bkindex.shtml

# Recommended textbooks: R programming

- $\triangleright$  Wickham, Hadley (2014). Advanced R. The R Series. Chapman & Hall/CRC. [€50]
	- $\triangleright$  free online version at http://adv-r.had.co.nz/
- $\triangleright$  Kabacoff, Robert I. (2011). R in Action: Data analysis and graphics with R. Manning.  $[640]$
- ► Teetor, Paul (2011). R Cookbook. O'Reilly Media.  $[€25]$
- $\triangleright$  Chang, Winston (2012). R Graphics Cookbook. O'Reilly Media, Sebastopol, CA. [€25]
- ▶ Wickham, Hadley (2009). ggplot2: Elegant Graphics for Data Analysis. Springer, Heidelberg, New York. [€57]

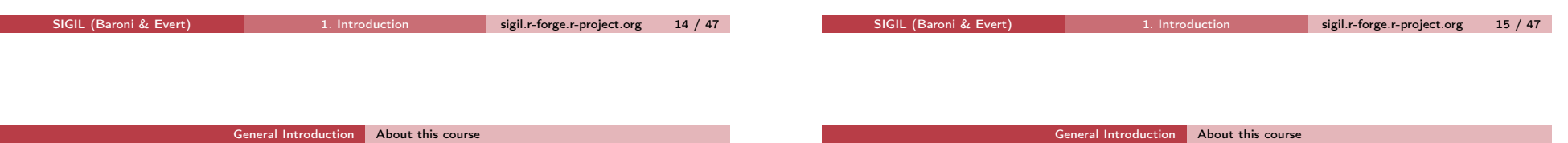

## Free online resources

- $\triangleright$  Kuhnert, Petra and Venables, Bill (2005). An introduction to R: Software for statistical modelling & computing. Lecture notes, CSIRO Mathematical and Information Sciences.
	- ▶ http://cran.r-project.org/other-docs.html (ZIP archive)
- $\triangleright$  Robinson, Andrew (2013). *icebreakeR*. Lecture notes, University of Melbourne, Department of Mathematics and Statistics.
	- $\triangleright$  http://www.ms.unimelb.edu.au/~andrewpr/r-users/
- $\triangleright$  Burns, Patrick (2011). The R inferno. Online publication.
	- <sup>I</sup> http://www.burns-stat.com/documents/books/the-r-inferno/
- $\triangleright$  Cheat sheets from http://cran.r-project.org/other-docs.html
	- $\triangleright$  R Reference Card by Tom Short
	- ▶ R Reference Card for Data Mining by Yanchang Zao

## Course materials

 $\blacktriangleright$  Handouts, example scripts and data sets are available on our homepage for this course:

### http://SIGIL.R-Forge.R-Project.org/

(includes additional material, software, links, etc.)

Another interesting online course:

- $\triangleright$  Shravan Vasishth: Introduction to statistical data analysis + Advanced data analysis
	- $\blacktriangleright$  http://www.ling.uni-potsdam.de/~vasishth/

# **Outline**

#### General Introduction

Statistical inference and GNU R About this course

### Getting Started With R Installation tips

Basic functionalities External files and data-frames A simple case study: comparing Brown and LOB

# Installation guide for Linux & Mac OS X

### Mac OS X

- ▶ Download binary installer from http://www.R-project.org/
- $\triangleright$  Start GUI application R (64-bit)
- $\triangleright$  Alternative: run from TextMate or various other text editors
- $\triangleright$  Shell commmand R available for command-line use

### Linux (Ubuntu and other popular distributions)

- Install R with standard package manager (e.g. Synaptic)
- $\triangleright$  Add CRAN repository to obtain up-to-date version of R
	- $\bullet$  e.g. http://cran.at.r-project.org/bin/linux/ubuntu trusty/
	- <sup>I</sup> pkgs: r-base-core r-base-html r-base-dev r-doc-html r-doc-pdf
- ▶ Various GUIs available, e.g. Rkward and R Commander
- Power users:  $Fmacs + FSS$  or shell command R in terminal

SIGIL (Baroni & Evert) 1. Introduction sigil.r-forge.r-project.org 18 / 47

SIGIL (Baroni & Evert) 1. Introduction sigil.r-forge.r-project.org 19 / 47

Getting Started With R | Installation tips

# Installing add-on packages

## Mac OS X

- ▶ Select Packages & Data | Package Installer from GUI menu
- $\triangleright$  Click Get List, then choose packages to be installed
	- $\triangleright$  you may need to check install dependencies, too
	- $\triangleright$  installing for all users is only possible on the command line

## Linux (Ubuntu and other popular distributions)

- $\triangleright$  Use standard package manager with CRAN repository
	- $\triangleright$  offers choice of "difficult" binary packages named r-cran-\*
	- $\triangleright$  make sure that you install the up-to-date CRAN versions!
- $\triangleright$  Other packages need to be installed from the command line

## All Unix platforms

- Install packages from within R (system-wide with sudo R)
	- ▶ e.g. install.packages(c("languageR", "SIGIL"))
	- $\triangleright$  select CRAN mirror from pop-up list (recommended: Austria)

#### Getting Started With R | Installation tips

# Installation on Windows (XP/Vista/7)

Step 1: Download R for Windows installer from www.R-project.org

- $\triangleright$  CRAN | choose mirror (Austria) | R for Windows | base
- $\triangleright$  Download R . . . for Windows, then run the installer
- $\triangleright$  if Windows complains, allow installer to run & make changes
- $\triangleright$  select "full installation" and keep defaults for everything else
- Step 2: Install some important add-on packages
	- $\triangleright$  Vista/Win 7: run R as administrator to install packages for all users (right-click program icon in Start menu)
	- $\triangleright$  select Packages | Install package from GUI menu
	- $\triangleright$  choose mirror (Austria), then pick the package(s) to install
	- $\triangleright$  check successful installation with these R commands: library(SIGIL)

help("BNCcomparison")  $#$  should pop up Web browser with help page head(BNCcomparison, 20)

## Recommended add-on packages for this course

SIGIL data sets and utilities for this course corpora some additional corpus-related functions languageR data sets and functions from Baayen (2008) exact2x2 exact inference for  $2 \times 2$  contingency tables (relevant for corpus frequency comparisons) zipfR word frequency distributions & Zipf's law e1071 machine learning (SVM) and many other utilities MASS lots of statistical functions (companion package to Modern Applied Statistics with S and S-Plus)

#### Some other useful packages:

- rgl animated 3D graphics with OpenGL (also: misc3d) vcd visualisation of categorical data (contingency tables)
- plyr, doBy, convenience functions for data manipulation reshape2

SIGIL (Baroni & Evert) 1. Introduction sigil.r-forge.r-project.org 22 / 47

# Recommended cross-platform GUI: RStudio http://www.rstudio.com/ide/

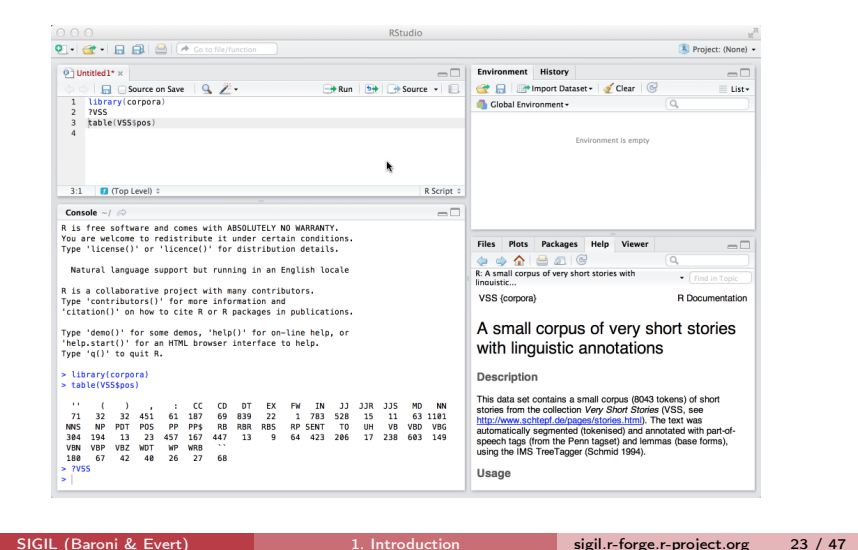

Getting Started With R Basic functionalities

# **Outline**

# Getting Started With R Basic functionalities

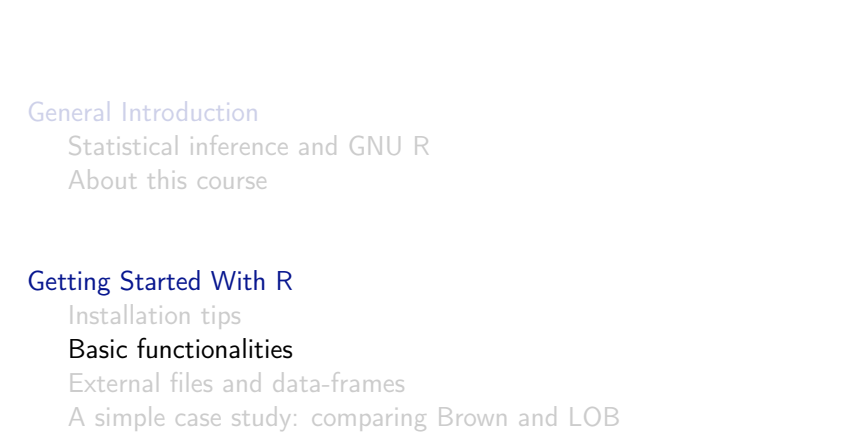

# R as an oversized calculator

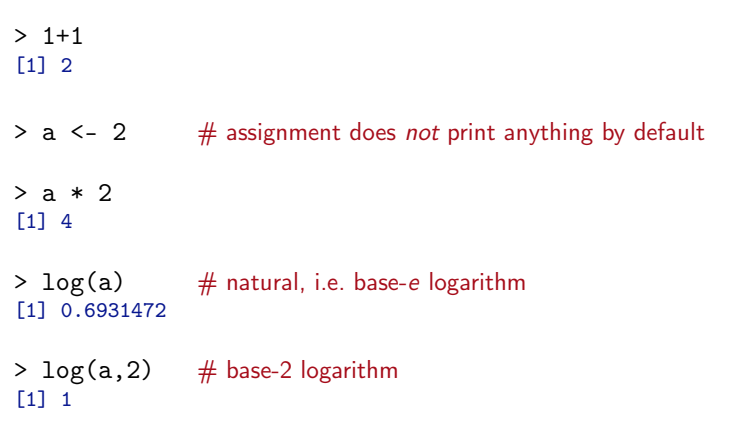

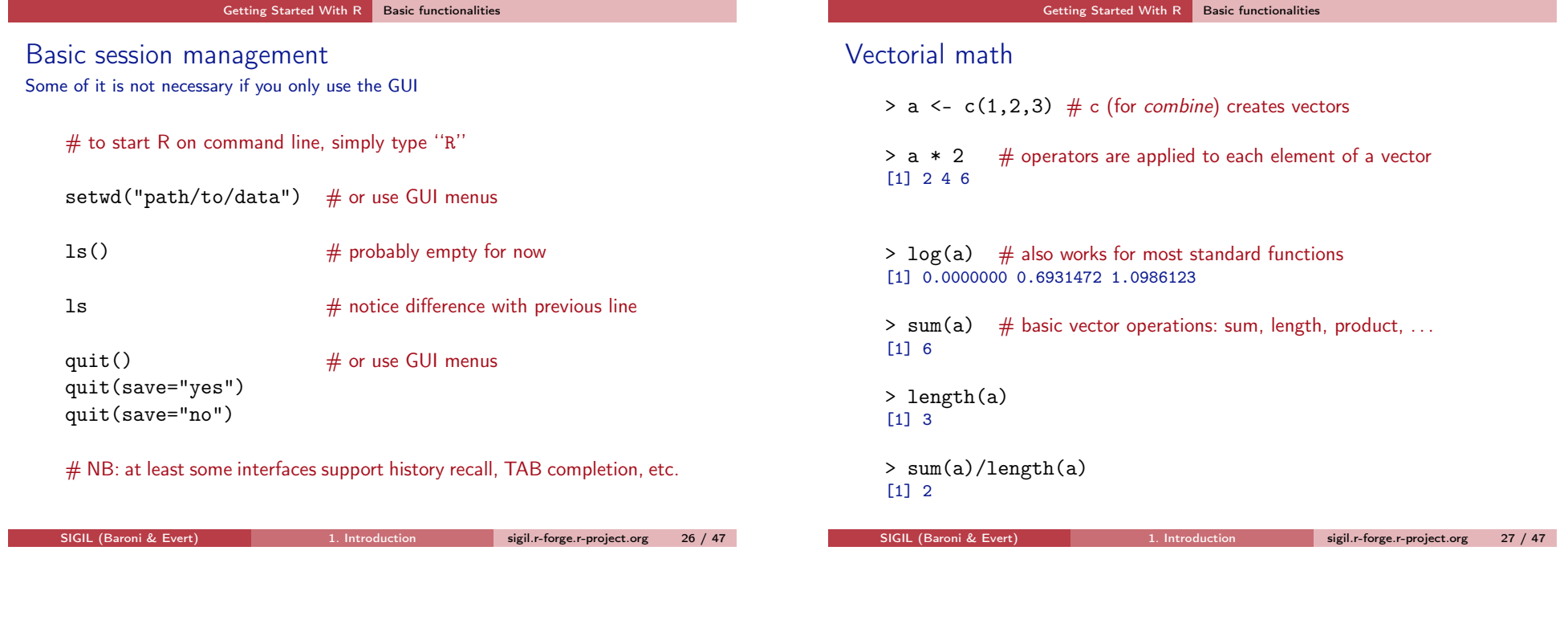

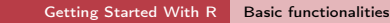

# Initializing vectors

Г

- $> a < -1:100$  # integer sequence  $> a$
- $> a < -10^(1:100)$
- > a <- seq(from=0, to=10, by=0.1) # general sequence
- $> a < -$  rnorm(100) # 100 random numbers
- $> a$  <- runif (100, 0, 5) # what you're used to from Java etc.

#### Getting Started With R Basic functionalities

# Summary statistics

More about these summary statistics in Unit 3

- > length(a)
- $>$  summary(a)  $#$  statistical summary of numeric vector Min. 1st Qu. Median Mean 3rd Qu. Max. 0.02717 0.51770 1.05200 1.74300 2.32600 9.11100
- $>$  mean(a)
- > median(a)
- $> sd(a)$  # standard deviation is not included in summary
- $>$  quantile(a)<br>0% 25% 0% 25% 50% 75% 100% 0.0272 0.5177 1.0518 2.3261 9.1107

# Basic plotting

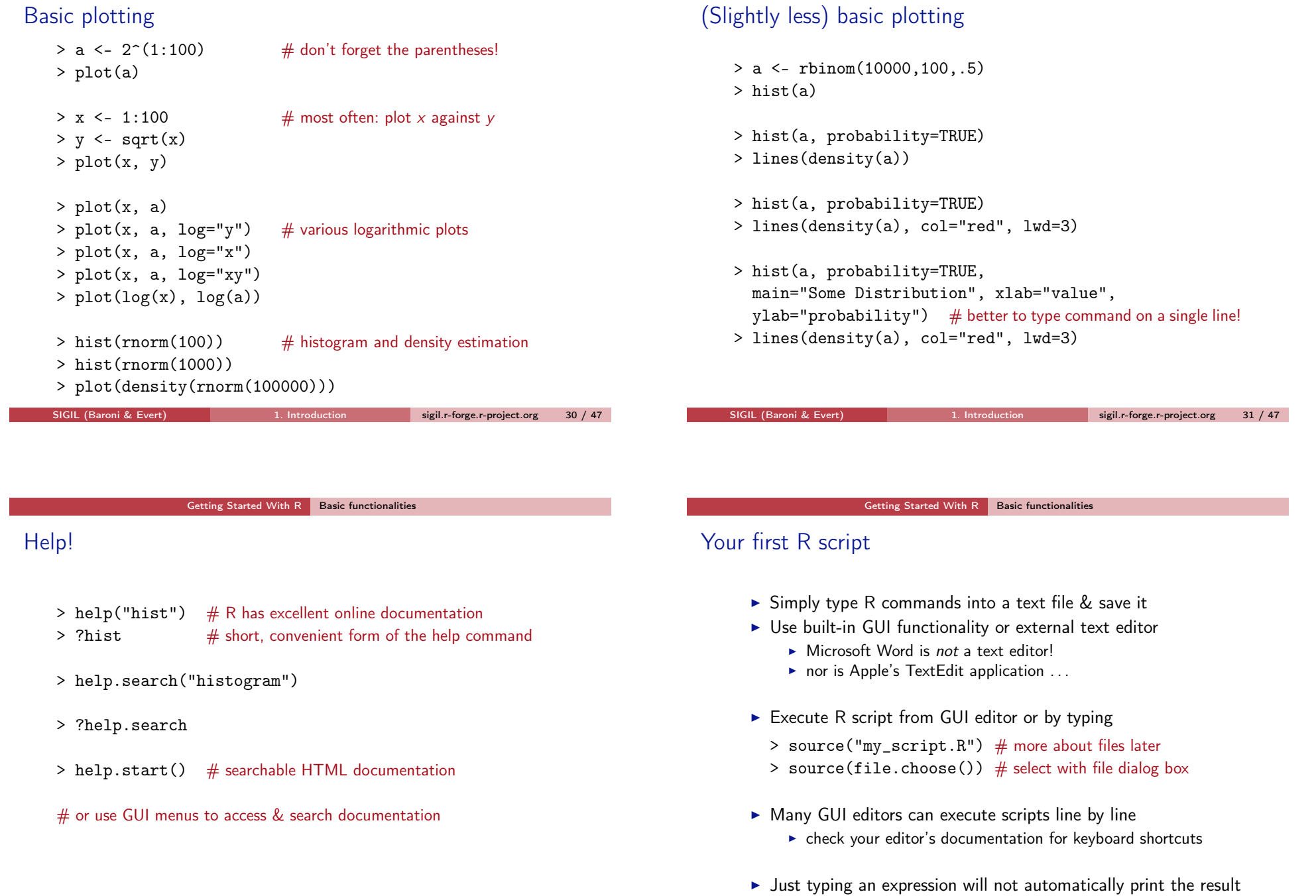

in a script: use print(sd(a)) instead of sd(a)

Getting Started With R Basic functionalities

#### Getting Started With R External files and data-frames

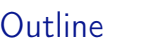

# Input from an external file

 $\triangleright$  We like to keep our data in space- or TAB-delimited text files with a first row ("header") labeling the fields:

word Frequency Fat  $d$ og  $\rightarrow$  15  $\rightarrow$  noun

- $bar k$  10 verb
- $\triangleright$  This is an easy format to import into R, and it is easy to convert to/from other tabular formats using standard tools
- $\triangleright$  We assume that external input is always in this format (or can easily be converted to it)
	- $\triangleright$  spreadsheet applications prefer CSV (comma-separated values), which R also reads and writes quite well
	- $\triangleright$  Microsoft Excel is a nice table editor, but beware of localised number formats

SIGIL (Baroni & Evert) 1. Introduction sigil.r-forge.r-project.org 35 / 47

General Introduction

About this course

Getting Started With R Installation tips Basic functionalities

Statistical inference and GNU R

External files and data-frames

A simple case study: comparing Brown and LOB

SIGIL (Baroni & Evert) 1. Introduction sigil.r-forge.r-project.org 34 / 47

Getting Started With R External files and data-frames

# Reading a TAB-delimited file with header

- > brown <- read.table("brown.stats.txt", header=TRUE)
- $#$  if file is not in working directory, you must specify the full path
- $#$  (or use setwd() function we introduced before)
- # exact behaviour of file.choose() depends on operating system > brown <- read.table(file.choose(), header=TRUE)
- $#$  more robust if you are sure file is in tab-delimited format
- > brown <- read.delim("brown.stats.txt")

#### $#$  this data set is also included in the SIGIL package

- > library(SIGIL)
- > brown <- BrownStats

#### Getting Started With R External files and data-frames

# Reading and writing CSV files

#### # R can also read and write files in CSV format

- > write.csv(brown, "brown.stats.csv", row.names=FALSE)
- $#$  this is convenient for exchanging data with database and
- # spreadsheet software (or using Excel as a data editor)
- # NB: comma-separated values are not always separated by commas
- # (e.g. in German; use write.csv2 if Excel doesn't recognise columns)
- > write.csv2(brown, "brown.stats.csv", row.names=FALSE)
- # TASK: load brown.stats.csv into Excel or OpenOffice.org

#### # check generated CSV file (use read.csv2 with write.csv2 above)

- > brown.csv <- read.csv("brown.stats.csv")
- > all.equal(brown.csv, brown)

### Data frames  $\triangleright$  The commands above create a data frame  $\triangleright$  This is the basic data structure (object) used to represent statistical tables in R  $\triangleright$  rows = objects or "observations"  $\triangleright$  columns = variables, i.e. measured quantities Data frames > summary(brown) > colnames(brown)

- $\blacktriangleright$  Different types of variables
	- $\triangleright$  numerical variables (what we've used so far)
	- $\blacktriangleright$  Boolean variables
	- $\triangleright$  factor variables (nominal or ordinal classification)
	- $\triangleright$  string variables
- $\blacktriangleright$  Technically, data frames are collections of column vectors (of the same length), and we will think of them as such

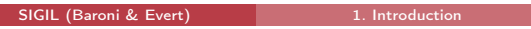

sigil.r-forge.r-project.org 38 / 47

- $> dim(brown)$   $# number of rows and columns$
- > head(brown)
- > plot(brown)

SIGIL (Baroni & Evert) 1. Introduction sigil.r-forge.r-project.org 39 / 47

Getting Started With R External files and data-frames

## Type/token counts and word lengths for Brown & LOB texts

Data files in TAB-delimited format:

- $\triangleright$  brown.stats.txt: information for Brown corpus (AmE)
- $\triangleright$  lob.stats.txt: information for LOB corpus (BrE)

#### Variables:

- to Token count
- ty Type count (distinct words)
- se Sentence count
- towl Average word length (averaged across tokens in document)
- tywl Average word length (averaged across distinct types in document)

#### Getting Started With R External files and data-frames

# Access vectors inside a data frame

- > brown\$to
- > head(brown\$to)
- # TASK: compute summary statistics (length, mean, max, etc.)  $#$  for vectors in the Brown data frame

#### $#$  what does the following do?

- > summary(brown\$ty / brown\$to)
- $>$  attach(brown)  $#$  attach data frame for convenient access
- > summary(ty/to)
- $> detach()$  # detach from search path
- $>$  with(brown, summary(ty/to))  $#$  a better approach

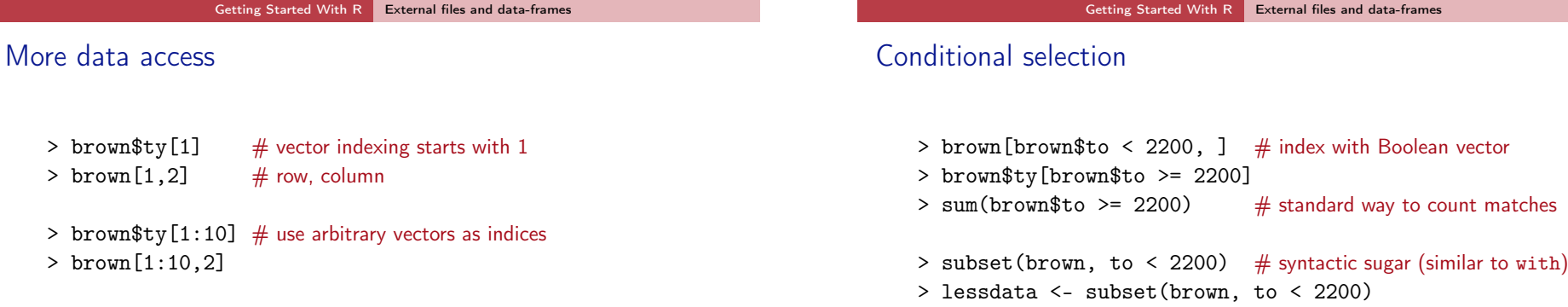

- $>$  brown[1,]
- > brown[,2]

# equality:  $==$  (also works for strings) # inequality:  $!=$ 

# complex constraints: and &, or |, not !

> a <- brown\$ty[brown\$to >= 2200]

 $#$  NB: always use single characters, not && or  $||$ 

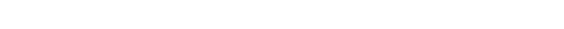

SIGIL (Baroni & Evert) 1. Introduction sigil.r-forge.r-project.org 42 / 47

Getting Started With R A simple case study: comparing Brown and LOB

# **Outline**

General Introduction

Statistical inference and GNU R About this course

### Getting Started With R

Installation tips Basic functionalities External files and data-frames

A simple case study: comparing Brown and LOB

#### Getting Started With R A simple case study: comparing Brown and LOB

SIGIL (Baroni & Evert) 1. Introduction sigil.r-forge.r-project.org 43 / 47

# Procedure

The methods used here will be explained in Units 3 and 6

- $\triangleright$  Collect basic summary statistics for the two corpora
- $\triangleright$  Check if there is a significant difference in the token counts (since document length was controlled by corpus builders)
- If difference is significant (we will see that it is), then type counts are not directly comparable, and sentence counts should be normalized (divide by token count)
- $\blacktriangleright$  Is word length correlated to document length? (corpus comparison would also not be appropriate in this case)
- $\blacktriangleright$  Please read the LOB data set into a data frame named  $1$ ob now, and take a look at its basic statistics
	- $\blacktriangleright$  file lob.stats.txt, or LOBStats in SIGIL package
- $\triangleright$  Also, plot the data frame for a first impression of correlations between the variables

#### Getting Started With R A simple case study: comparing Brown and LOB

# Comparing token counts

- > boxplot(brown\$to,lob\$to)
- > boxplot(brown\$to,lob\$to,names=c("brown","lob"))
- > boxplot(brown\$to,lob\$to,names=c("brown","lob"), ylim=c(1500,3000))
- > ?boxplot
- > t.test(brown\$to, lob\$to)
- > wilcox.test(brown\$to, lob\$to)
- > brown.to.center < with(brown, to[to > 2200 & to < 2400])
- > lob.to.center < with(lob, to[to > 2200 & to < 2400])
- > t.test(brown.to.center, lob.to.center)

1. Introduction sigil.r-forge.r-project.org 46 / 47

SIGIL (Baroni & Evert) 1. Introduction sigil.r-forge.r-project.org 47 / 47

Getting Started With R A simple case study: comparing Brown and LOB

Is word length correlated with token count?

 $#$  average word length by tokens and types is almost the same:

- > plot(brown\$towl, brown\$tywl)
- > cor.test(brown\$towl, brown\$tywl)
- > cor.test(brown\$towl, brown\$tywl, method="spearman")

#### $#$  correlation with token count

- > plot(brown\$to, brown\$towl)
- > cor.test(brown\$to, brown\$towl)